- Verbinden Sie die Maus und den USB-Ladeanschluss mit einem Typ-C-Ladekabel. Während des Ladevorgangs leuchtet die Anzeige
- rot, nach vollständiger Aufladung schaltet sich die Anzeige aus.<br>Wenn Sie die Maus verwenden, blinkt die entsprechende Modusanzeige<br>konstant, um anzuzeigen, dass die Batterie schwach ist, laden Sie sie
- bitte rechtzeitig mit einem geeigneten Gerät auf. Drücken Sie die DPI-Taste, um zwischen 800/1200/1600 umzuschalten; die entsprechende Modusanzeige blinkt einmal zweimal und einmal dreimal.
- Ergonomische vertikale Maus
- × Für Privatanwender und Unternehmen.
- Integrierter 500mAh-Akku

## **Verbindung**

### **Eigenschaften**

Drücken Sie die Modus-Schalter-Taste kann zwischen 2.4G-Modus und BT-Modus wechseln.

 $\overline{1}$ 

Wenn Sie auf 2.4G umschalten, wird die entsprechende Anzeige (unten an der Maus) rot;

Wenn Sie auf BT umschalten, wird die entsprechende Anzeige (unten an der Maus) blau.

#### **2.4G-Modus:**

Drücken Sie den Modus-Schalter-Taste auf 2.4G-Modus, die entsprechende Anzeige (an der Unterseite der Maus) wird rot für 2s, schließen Sie den USB-Empfänger, drücken Sie die linke Taste und die rechte Taste zur gleichen Zeit und schieben Sie den Netzschalter auf ON, dann lassen Sie die Tasten nach 3s, wird die Maus wieder automatisch.lf die Verbindung fehlgeschlagen ist, wiederholen Sie bitte die Schritte.

#### **Bluetooth-Modus:**

Drücken Sie den Modus-Schalter-Taste, um BT-Modus, die entsprechende Anzeige (an der Unterseite der Maus) wird blau für 2s, drücken Sie die Modus-Schalter-Taste für 3sto geben Sie Bluetooth-Programmier-Modus, die blaue Anzeige wird schnell blinken, suchen Sie die "BT3.0 Maus" und "BT5.0 Maus" auf Ihrem Gerät (nurBT3.0 Maus kann unter ndows 7 gesucht werden), wählen Sie die richtige Version, um Ihr Gerät passen. Wenn die Programmierung erfolgreich war, erlischt die Kontrollleuchte.

Spezifikation:

| <b>DPI</b>         | 800/1200/1600       |
|--------------------|---------------------|
| Abfragerate        | 125Hz               |
| Betriebsspannung   | 5V                  |
| Arheitsstrom       | $≤500mA$            |
| Kompatibles System | Windows 8/10/Mac OS |

#### Hinweise:

- Überprüfen Sie, ob der Empfänger in den USB-Anschluss gesteckt ist.
- $\bullet$ Und wenn es sich in den eingeschalteten Zustand befindet, überprüfen<br>Sie bitte den EIN/AUS-Schalter.<br>Überprüfen Sie den effektiven Abstand zwischen Maus und Empfänger,
- 
- und verkürzen Sie ihn bei Bedarf. Stellen Sie die Verbindung zwischen Maus und Empfänger wieder her.

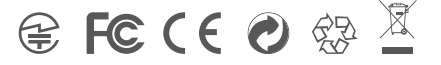

#### Tipps zur Fehlersuche

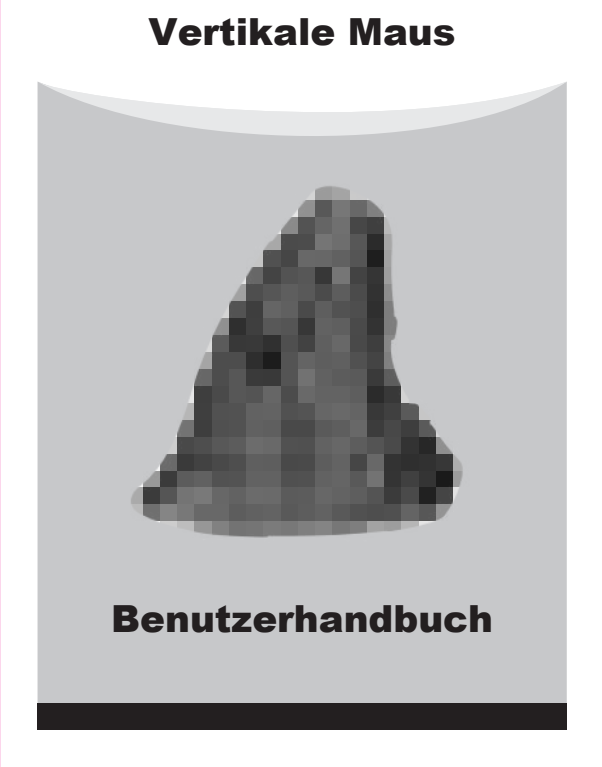

Vielen Dank, dass Sie sich für diese kabellose Büromaus entschieden haben, bitte lesen Sie die Bedienungsanleitung sorgfältig durch.

# $\triangleright$  Inhalt:  $\ldots$   $\times$  1 Kabellose, aufladbare Büromaus  $\ldots$  X1 • Benutzerhandbuch USB-Nano-Empfänger  $\ldots$   $\times$  1  $\frac{1}{2}$  ..... X1 1.4m Typ-C Kabel Taste Funktion: Linke Taste Rechte Taste Drehrad Vorwärts-Taste DPl-Taste Rückwärts-Taste USB-Empfänger  $\bigcap$  **EIN/AUS**

Lade-/DPI-/Niederspannungsanzeige